## **Geparktes Gespräch annehmen (VAP)**

Benutzer des Vermittlungsarbeitsplatzes (VAP) haben die Möglichkeit, Anrufe zu **parken**. Ähnlich wie beim [Pausieren](https://wiki.ucware.com/vaphandbuch/anruf_pausieren) wird das Gespräch dabei unterbrochen und gehalten. Im Unterschied dazu sind geparkte Anrufe jedoch für **alle** am VAP angemeldeten Benutzer sichtbar und können jederzeit von diesen angenommen werden.

Geparkte Anrufe werden im gleichnamigen Widget angezeigt.

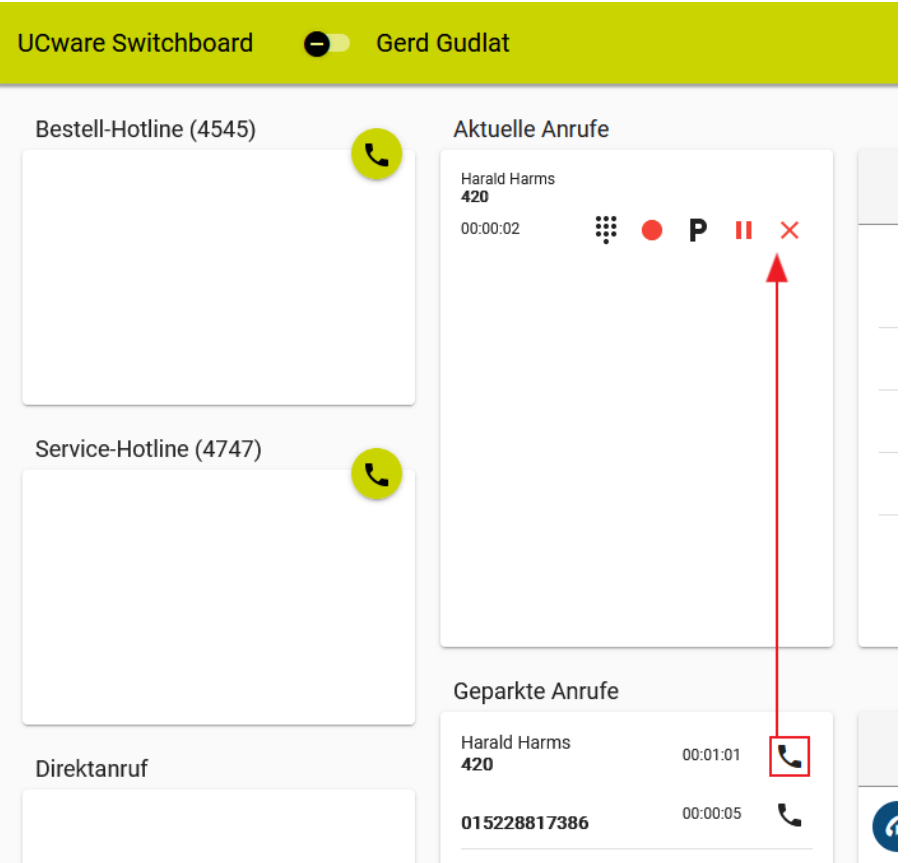

Zur Rufannahme haben Sie die folgenden Optionen:

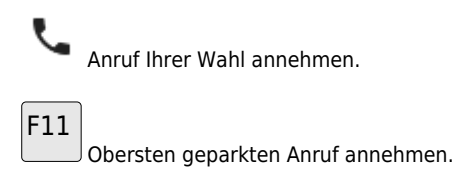

Angenommene Gespräche werden unter **Aktuelle Anrufe** angezeigt. Hier können Sie auf die folgenden Funktionen zugreifen:

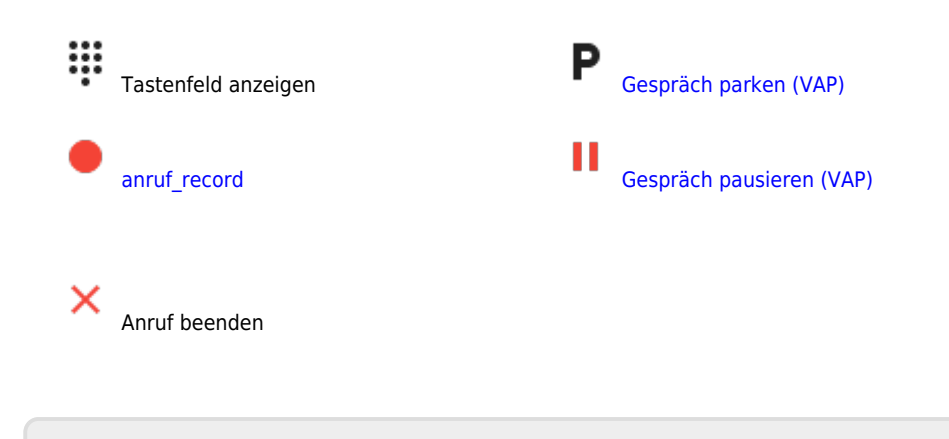

From: <https://wiki.ucware.com/> - **UCware-Dokumentation**

Permanent link: **[https://wiki.ucware.com/vaphandbuch/anruf\\_geparkt?rev=1663942363](https://wiki.ucware.com/vaphandbuch/anruf_geparkt?rev=1663942363)**

Last update: **18.03.2023 14:47**

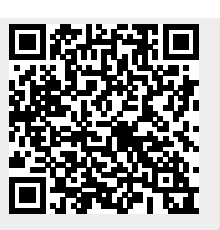